This lesson examines how to remove a mix from a report

## **An existing report**

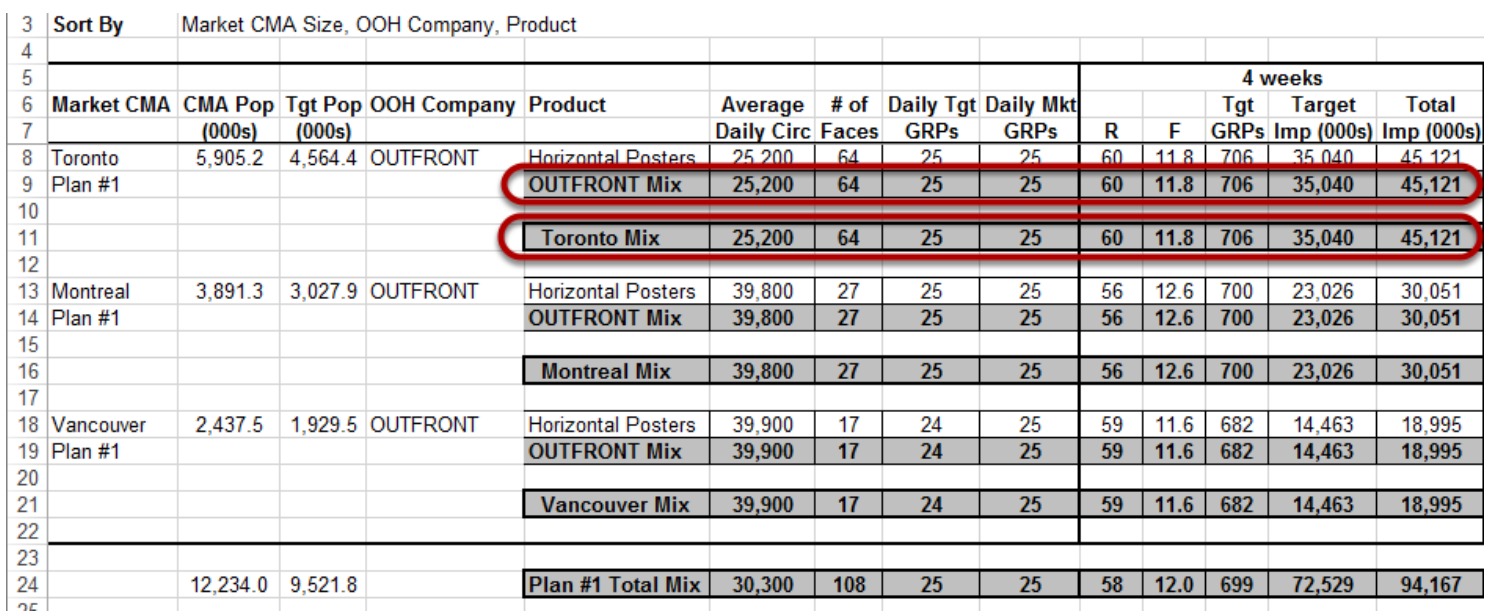

The above example shows a report with redundant mixes. Since this report has only one OOH Company, the OOH Company mixes and market mixes report the same values. Removing either one of the mixes will improve the report, but removing the OOH Company mix is preferable in this example, since the title is always the same.

## **Removing a mix**

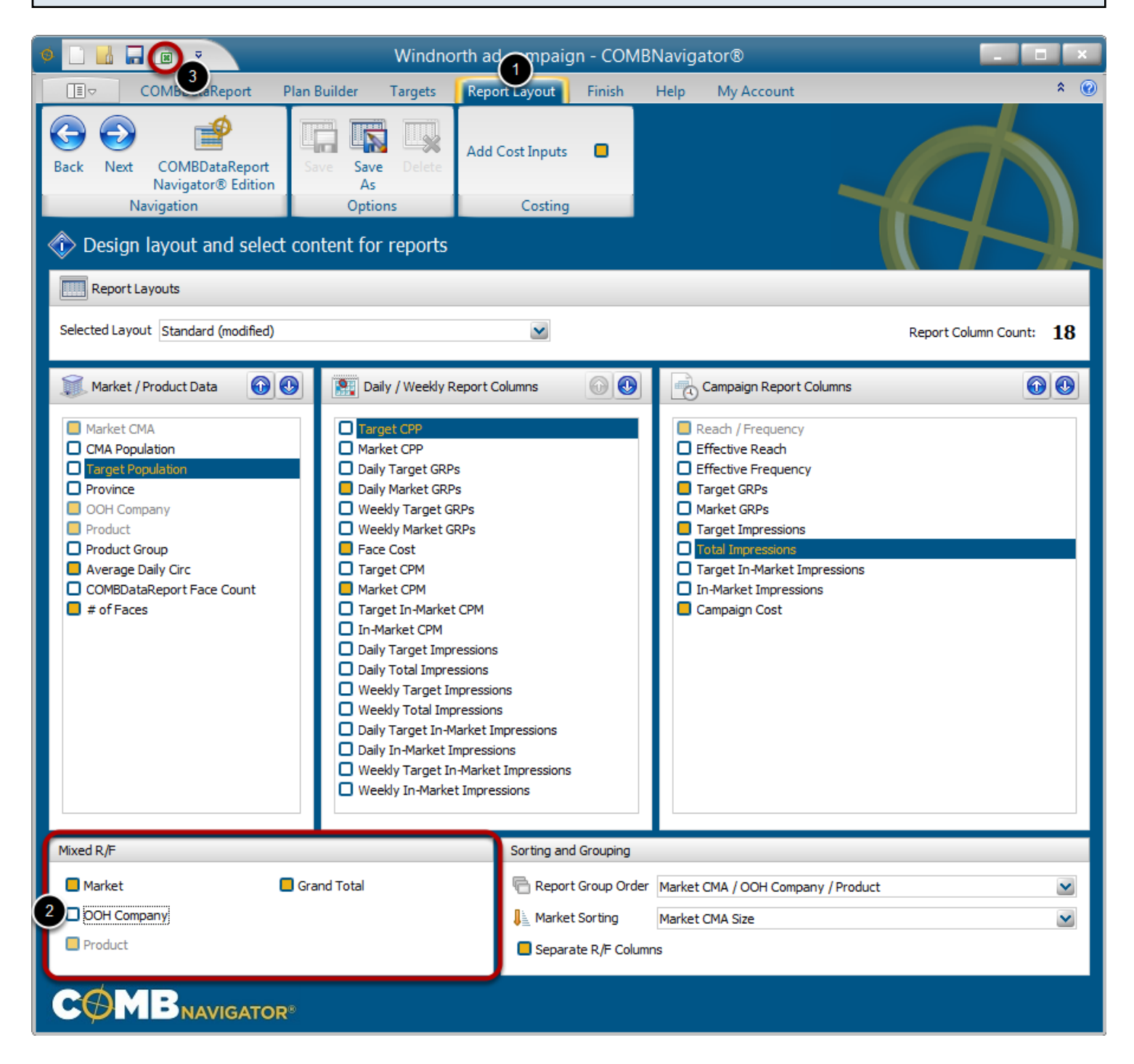

1. Select *Report Layout* from the ribbon menu.

2. To remove a mix, uncheck the gold checkbox beside the undesired mix. (in this example, the *OOH Comapny* checkbox was unchecked)

3. Select *View Report* in the Quick Access Toolbar in the top left of the screen to generate the report again without the redundant mix.

## **Results: Updated Report**

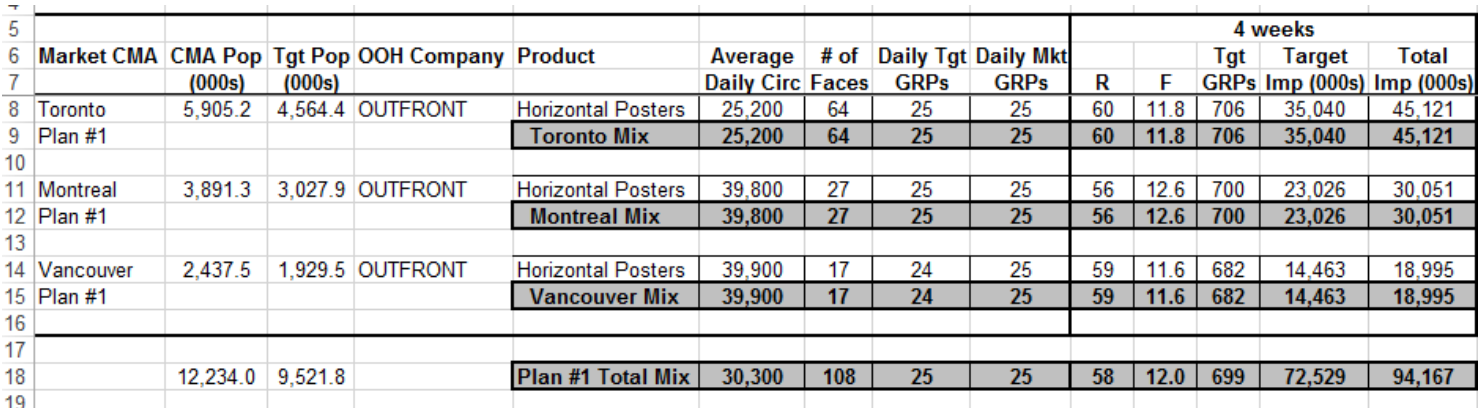

The redundant mix is no longer present in the updated report.